À envoyer à M. Kevin Roth Kevin.ROTH@infobureau.fr

# Installation de PRTG NETWORK MONITOR

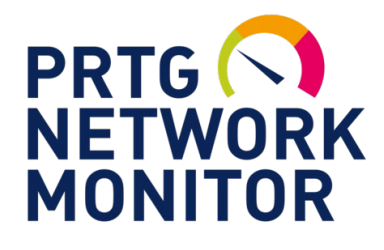

### **Qu'est-ce que PRTG?**

FusionInventory est un logiciel commercial de supervision qui s'exécute sous Windows

Il peut surveiller et classer les conditions du système telles que l'utilisation de la bande passante et collecter des statistiques à partir de divers hôtes tels que des routeurs, des serveurs et d'autres appareils et applications.

PRTG Network Monitor dispose d'un mode de détection automatique qui analyse les zones prédéfinies d'un réseau d'entreprise et crée une liste d'appareils à partir de ces données. À l'étape suivante, des informations supplémentaires sur les appareils détectés peuvent être récupérées à l'aide de divers protocoles de communication. Les protocoles typiques sont Ping, SNMP, WMI, NetFlow, jFlow, sFlow, mais la communication via DICOM ou l'API RESTful est également possible.

L'outil est uniquement disponible pour les systèmes Windows. De plus, Paessler AG propose la solution de surveillance basée sur le cloud "PRTG Hosted Monitor", (anciennement connue sous le nom de "PRTG hébergé par Paessler")

Le logiciel peut être entièrement exploité via une interface Web basée sur AJAX. L'interface Web convient à la fois au dépannage en temps réel et à l'échange de données avec du personnel non technique via des cartes (tableaux de bord) et des rapports définis par l'utilisateur. Une interface d'administration supplémentaire sous forme d'application de bureau pour Windows, Linux et macOS est disponible.

### **Le logiciel de supervision:**

- Devient importante dès que le réseau se complexifie.
- Sert à obtenir un tableau de bord des équipements systèmes et réseaux et d'obtenir leurs états sur différents points paramétrables.
- Permet de mettre en place des alertes lorsque certains états deviennent critique.

### **Les Avantages**

Un logiviel dee supervision peermet :

- D'être notifié de certains évènement en temps réel
- $\checkmark$  D'avoir un tableau de bord en temps réel des états des équipements

### **Comment cela fonctionne ?**

Les protocoles couramment utilisé pour la supervision sont :

- *Le « PING » permet de savoir si un équipement est toujours accessible*
- *Le protocole SNMP (Simple Network Management Protocol) est le protocole par excellence de la supervision utilisé par quasiment tout les équipements*
- *Le protocole WMI (Windows Management Instrumentation) propre aux environnements Microsoft*

Pour l'installation de PRTG, , nous aurons besoin de un setup ( fichers d'installation) disponible sur le site gratuitement pendant 30 jours en version DEMO.

Après 30 jours, le logiciel deviendra "version gratuite" donc avec de nombreuses fonctionnalités bloquées.

### *Liens / Links utile*

*Xampp Release for Windows: https://www.paessler.com/prtg*

#### *Pricing*

*https://www.paessler.com/prtg/pricing*

# <span id="page-2-0"></span>**SOMMAIRE**

### 1) [Installation de PRTG](#page-3-0)

2) [Overview / Presentation](#page-6-0) de l'interface Web

3) [Conclusion](#page-7-0)

Dans les pages suivantes, la procédure étape par étape pour configurer les fonctions décrites cidessus sera expliquée avec une explication d'accompagnement :

Dans ce tutoriel, nous utiliserons une machine virtuelle:

• Une machine agira en tant que «Serveur [ad ds,dns]» (Win Server 2019 vers. 1809)

Il sera possible de récupérer toutes **les images** en haute résolution en cliquan[t ici](https://drive.google.com/drive/u/5/folders/19jDoq29RcYz5FWwdADRSE42P4Jn6dyu6) ou s'il s'agit d'une version imprimée, au lien suivant[: https://drive.google.com/drive/u/5/folders/19jDoq29RcYz5FWwdADRSE42P4Jn6dyu6](https://drive.google.com/drive/u/5/folders/19jDoq29RcYz5FWwdADRSE42P4Jn6dyu6)

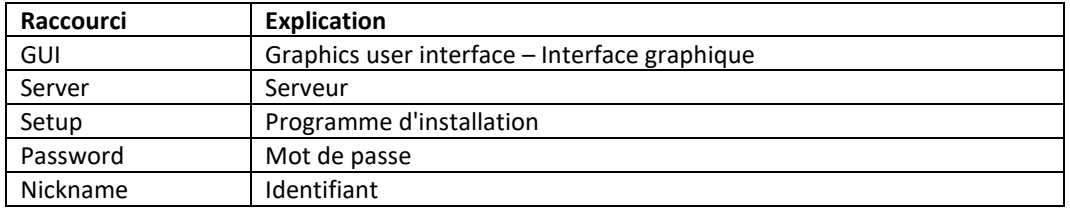

## <span id="page-3-0"></span>**Installation de PRTG**

Tout d'abord, vous devez vous rendre sur le site officiel et télécharger la configuration. Exécutez ensuite le fichier en question.

Dans ce tutoriel, nous allons essayer la version d'essai de 30 jours. Plus tard, évidemment, il sera possible de voir les prix pour évaluer un éventuel achat

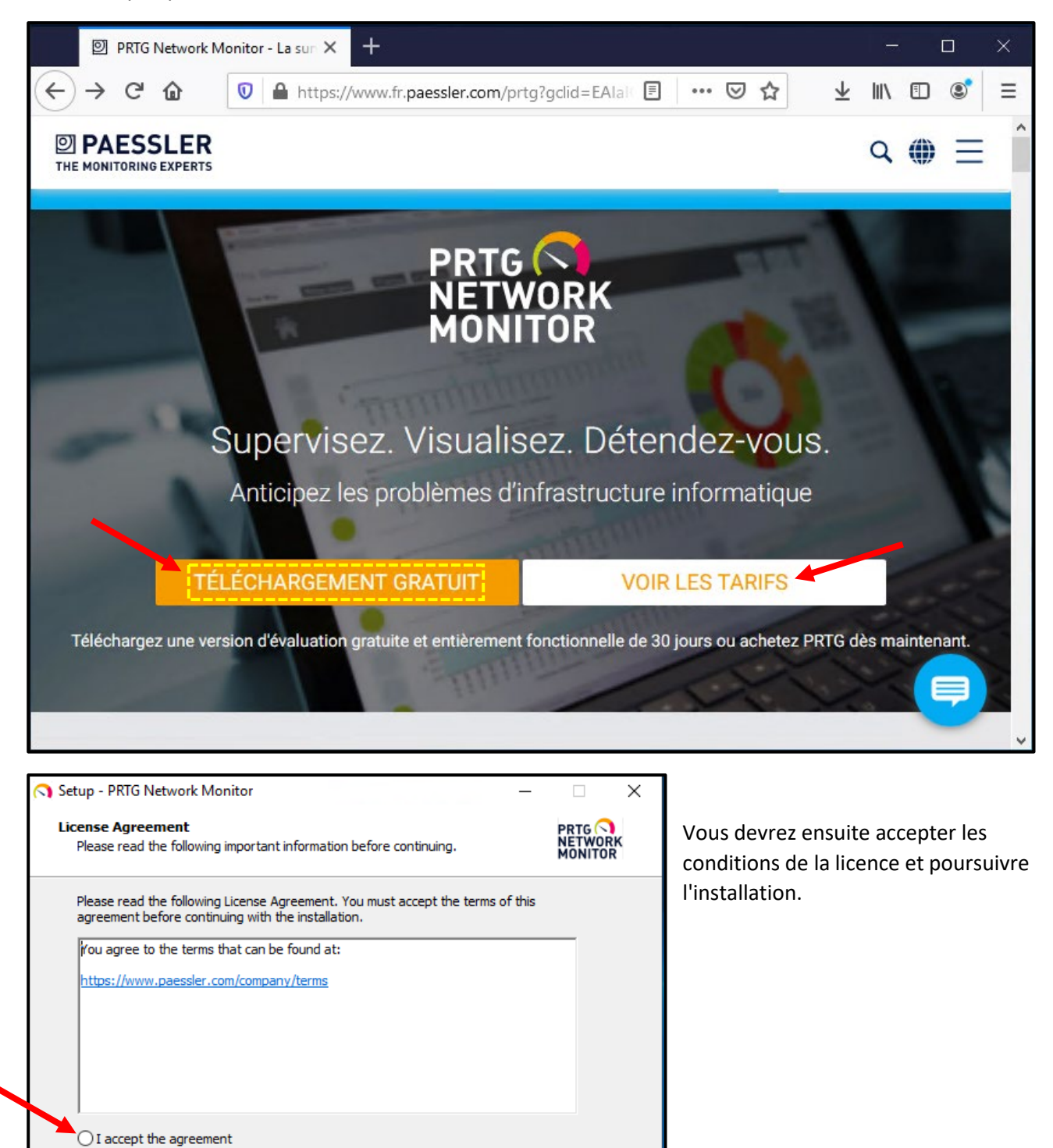

Cancel

 $Next >$ 

◉ I do not accept the agreement

www.paessler.com

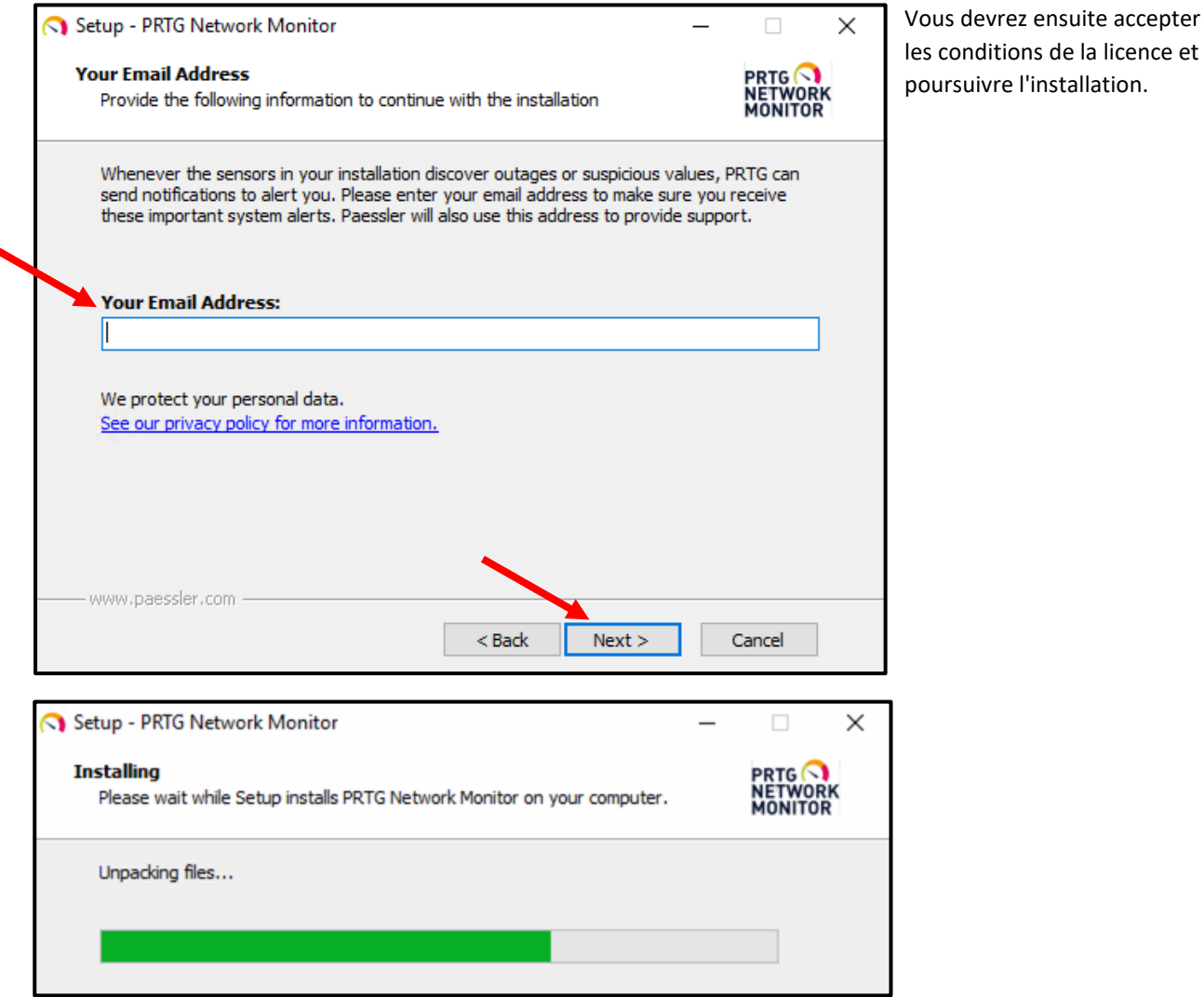

Une fois l'installation terminée, vous pourrez charger le lien Web créé automatiquement après l'installation, qui chargera tous les modules pour charger le noyau du logiciel et l'interface Web.

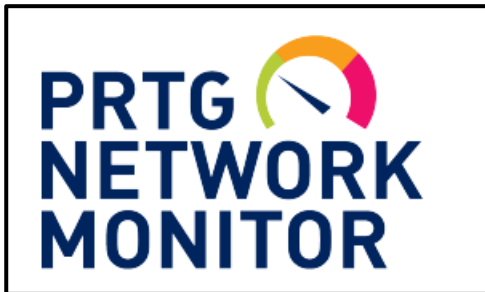

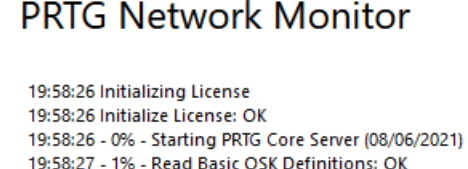

- 19:58:27 1% Read Basic OSK
- 19:58:27 2% Read Template Defaults: OK
- 19:58:29 3% Initialize Sensor Types: OK
- 19:58:31 4% Initializing Help System

Dans l'interface Web (qui peut être ouverte avec notre navigateur préféré) il sera alors possible de se connecter (Log-in) pour la première connexion à l'interface Web qui aura essentiellement les informations d'identification suivantes :

- o *Login name : prtgadmin*
- o *Passowrd : prtgadmin*

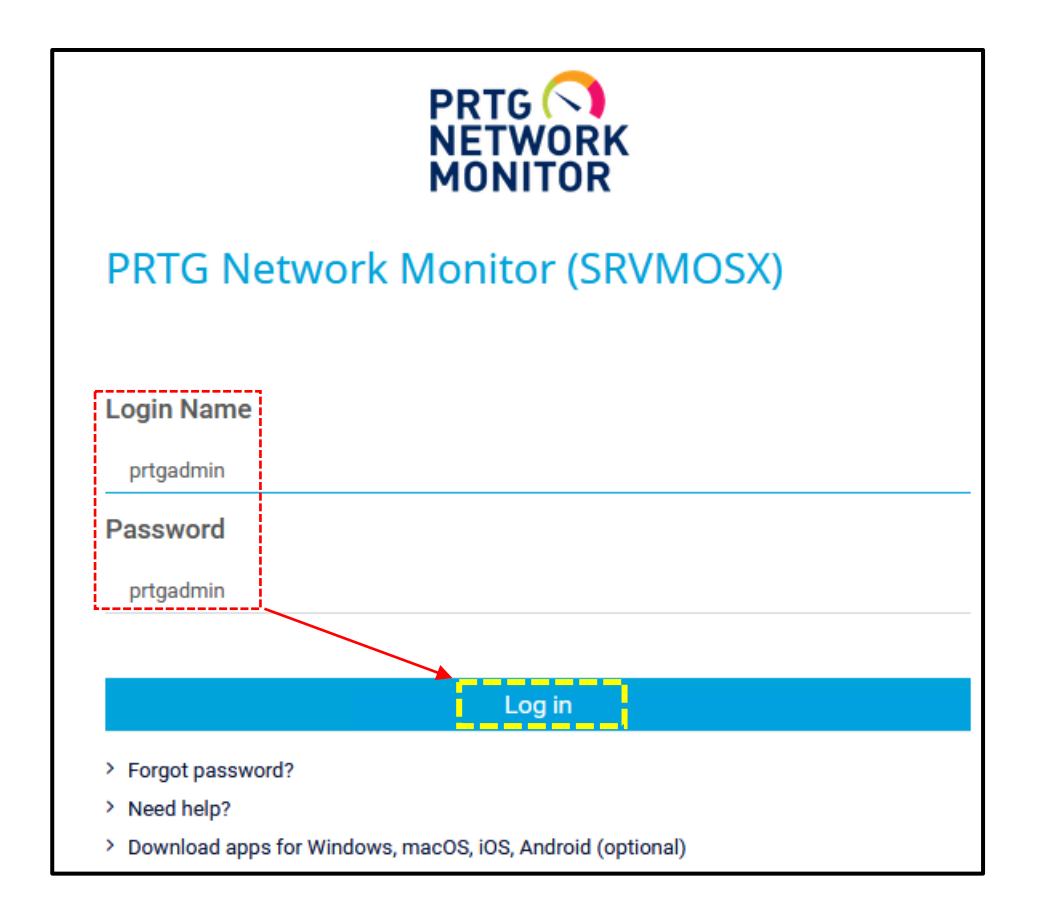

Pour des raisons évidentes lors du premier accès pour des raisons de sécurité, il sera recommandé de changer le mot de passe d'accès et de mettre en place des certificats SSL/TLS

## <span id="page-6-0"></span>**[Overview / Presentation de l'interface Web](#page-6-0)**

Depuis l'écran principal vous pouvez voir l'état des capteurs actifs et des alarmes actives, puis aussi l'état de la licence et toute l'activité de la journée

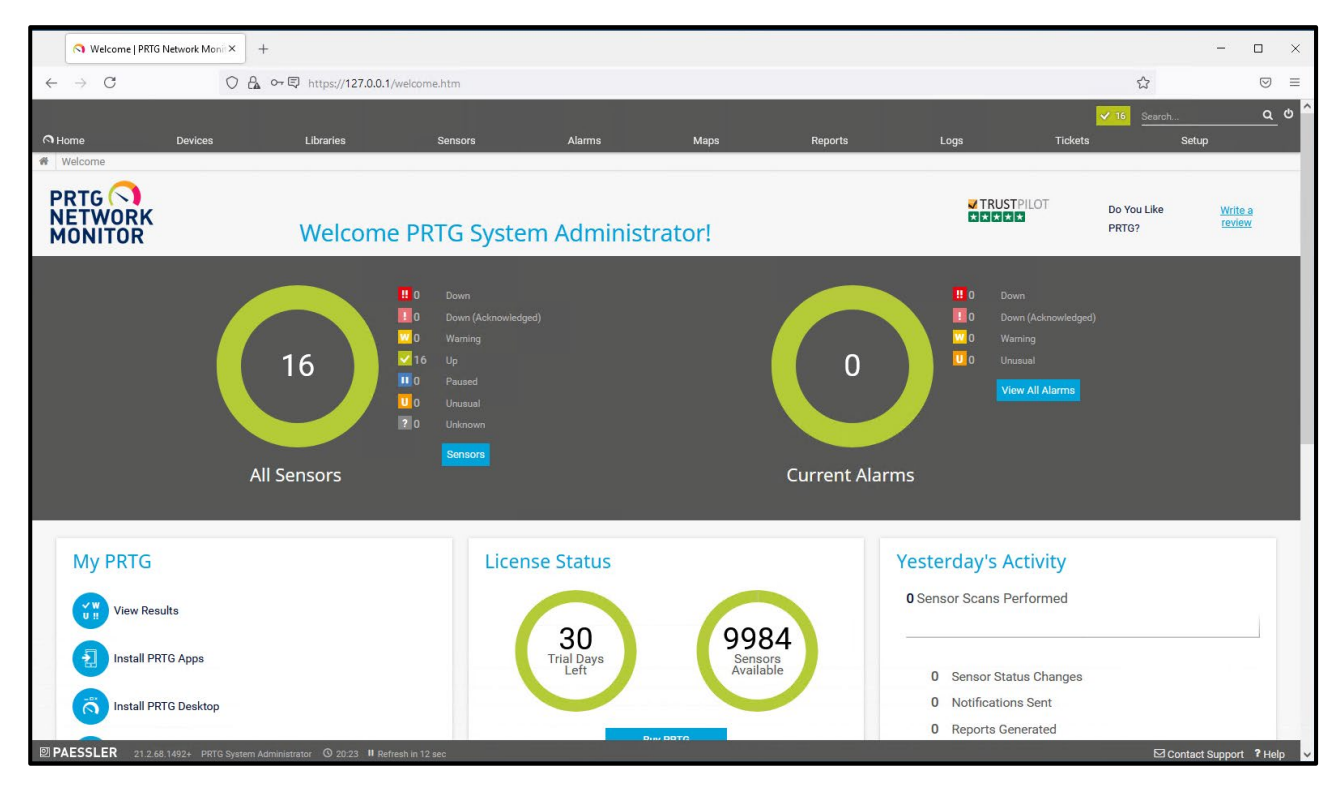

A partir de cet onglet, il est possible de consulter l'ensemble de l'infrastructure réseau scannée par le logiciel avec tous les détails associés.

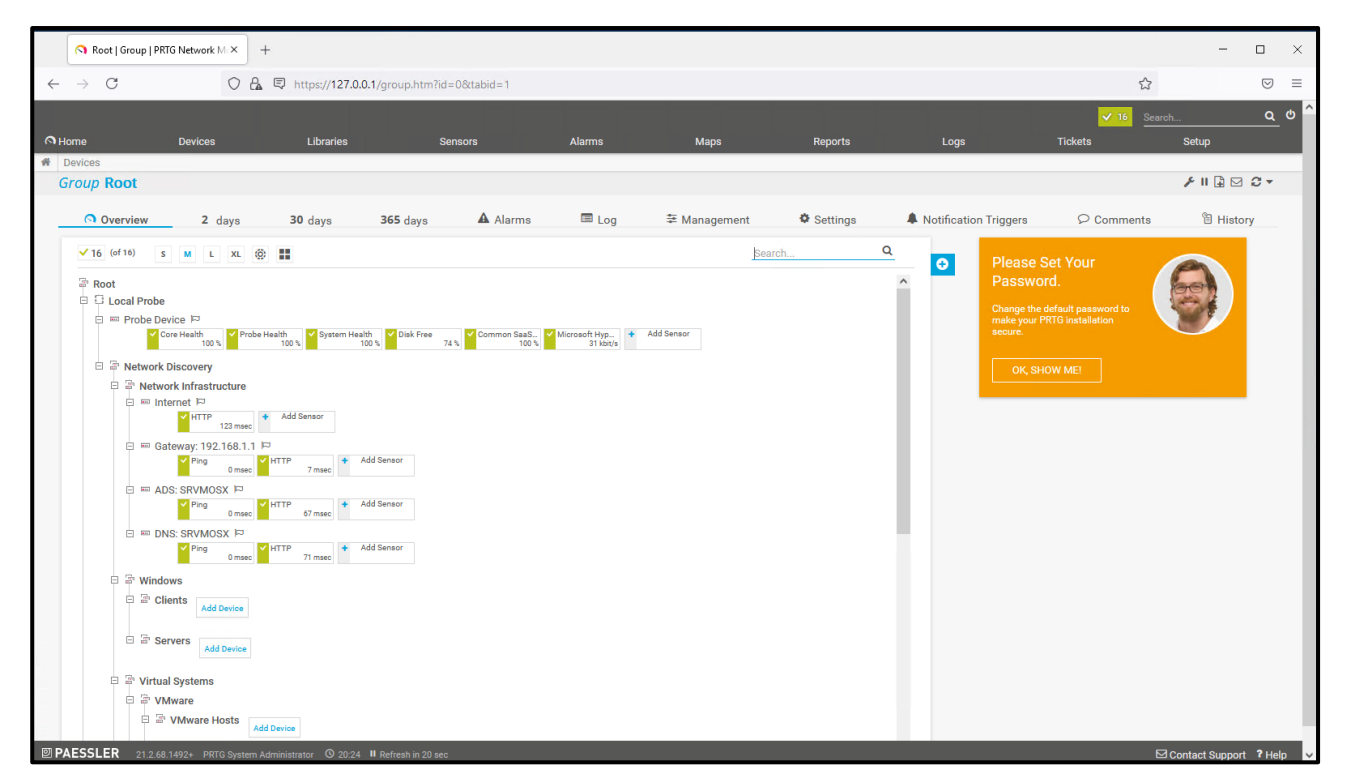

## <span id="page-7-0"></span>**Conclusion**

### Ca repond aux besoin de qui?

Comme décrit ci-dessus, ces types de solutions répondent aux besoins de toutes les entreprises qui disposent d'une infrastructure réseau importante ou complexe.

Evidemment pour l'administrateur système (sys\_admin) il est certainement très pratique d'avoir un logiciel de supervision car il permet de obtenir un tableau de bord des équipements systèmes et réseaux et d'obtenir leurs états sur différents points paramétrables et par conséquent d'avoir une gestion plus ``SMART '' de l'ensemble.

Par conséquent, il sera plus pratique de mettre en place des alertes lorsque certains états présentent une critique. Par exemple grâce à cette fonction on peut savoir quand un switch est surchargéo quand une sauvegarde ne fonctionne pas etc.

### **Contraintes**

Un tel logiciel nécessite certainement des techniciens experts. Certains logiciels de gestion peuvent être particulièrement coûteux, en particulier dans certains contextes.

Il est vrai aussi qu'il existe des solutions gratuites, mais ces dernières ne sont pas toujours supportées et mises à jour. Dans certains contextes, il est donc conseillé d'acheter un logiciel dédié moyennant des frais, avec la sécurité d'avoir un logiciel toujours mis à jour et avec le support technique correspondant.

L'une des premières questions que se posent de nombreux entrepreneurs lors de l'embauche d'un fournisseur de logicielle de supervision professionnelle est la suivante: "*Combien cela me coûtera-t-il?*" C'est une question parfaitement naturelle à poser. Mais voici la meilleure question: "*Dans quelle mesure l'utilisation d'un* logiciel de supervision professionnel *peut-elle me sauver / m'aider?*"

Dans toute analyse coûts / avantages, il est toujours important d'évaluer d'utiliser ou d'ignorer un outil ou une ressource en particulier. Si vous n'utilisez pas de solutions de supervision, il serait intéressant de faire un test pour évaluer les avantages et les inconvénients

Ne sous-estimez jamais cet aspect, car un bon solution de supervision peut vous éviter de nombreux problèmes et ralentissements, ce qui ne ferait que perdre votre temps et votre argent.

Milioto Pietro